# **監視レコーダー HDD容量算出ツールの使い方 (1/4)**

#### **対応:ND400 Ver 6.10 以降 / NV300 Ver 2.30 以降 ※1**

**本ツールの計算結果は特定条件下での評価に基づく推測値であり、実際の録画可能時間や必要機器員数は撮影する被 写体等により差異が生じる場合があります。以下の様な内容に留意し、HDD容量に十二分に余裕を持たせたシステム設計 ・設定をお願いします。**

- ◦H.265/H.264など動画圧縮方式は、被写体の状況により設定したビットレート値を超えることがあります。
- ◦人通りが多い場所や動きの多い被写体、複雑な柄が背景にある場所などでは、設定したビットレート値を超えることがあります。
- ◦秒1コマの場合、映像生成(Iフレーム間隔)の仕組み上、規定値より余裕を持たせた計算値にしています。
- ◦レコーダー設定時にカメラをネットワークに接続していなかった場合計算より高いビットレート値で録画される可能性があり、想定の日数録画できない場合があります。 (設定情報を別のレコーダーから読み込みした場合も注意が必要です)

## **【録画条件 (例)】**

①カメラ:WV-S1131[※2] ②ストリーム数:25 ③圧縮方式:H.264 ④解像度:FHD ⑤録画fps:30 ⑥優先モード:フレームレート優先 ⑦VMDサーチ[※4]:なし ⑧音声録音:なし ⑨録画時間:90日×24時間/日 ⑩RAID構成:4TB/RAID5

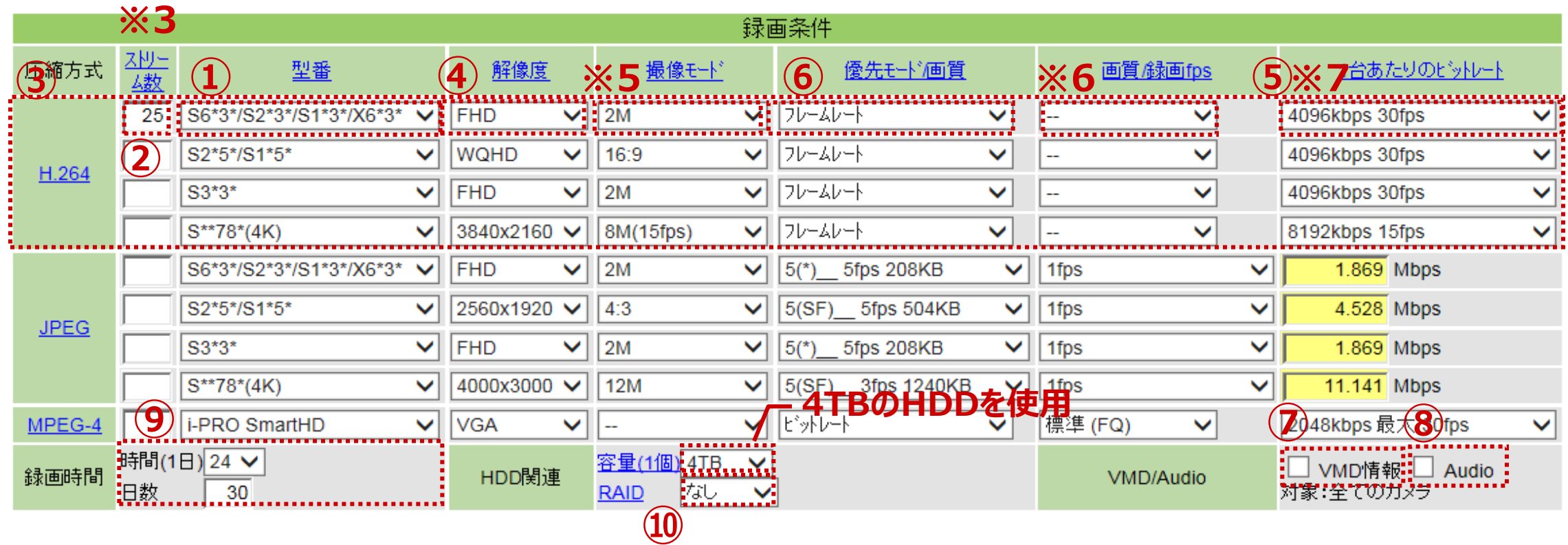

### **監視レコーダー HDD容量算出ツールの使い方 (2/4)**

※1: Ver 6.00(ND400) / Ver 2.20(NV300)以前のファームをご使用の場合も、本ツールをご使用頂けますが ※2: 「カメラ品番」と「画面上の型番」との対応は、メニューの「型番」部分にカーソルを当てることで確認できます。 ※3: 1台のカメラから複数ストリームを録画する場合は、その数を入力してください。 ※4: レコーダーにて、画像に動きのある日時を検索して再生する機能 ※5:カメラ型番によっては撮像モードを選択していただく必要があります。 (「--」の場合は選択不要です) ※6: 圧縮方式「H.264」を選択すると、画質/録画fpsを選択する必要はありません。 ※7: 固定ビットレート時のfps数は最大値であり、フレームレート指定時と比較するとより変動幅が大きくなります。 Ver 6.10(ND400) / Ver 2.30(NV300)にて追加された下記の新規カメラを用いて計算をされる場合は レコーダー側をバージョンアップして下さい (WV-S3530 / WV-S3130 / WV-S3510 / WV-S3110) (例:WV-S1131 ⇒ S2\*3\*/S1\*3\*/X6\*3\*) (例:全方位カメラの4ストリームモードで、4つ全てを録画する場合の入力は「4」となります) フレームレート指定時のfps数は標準画質(FQ)相当の目安値です。 無線通信時のパケットロスは考慮していません。

# **監視レコーダー HDD容量算出ツールの使い方 (3/4)**

#### **【計算結果】**

NWDRの接続カメラ台数上限、入力ビットレート上限、JPEG総fps上限、RAID対応など の制約条件を意識することなく、自動的に最適な計算結果を表示します。

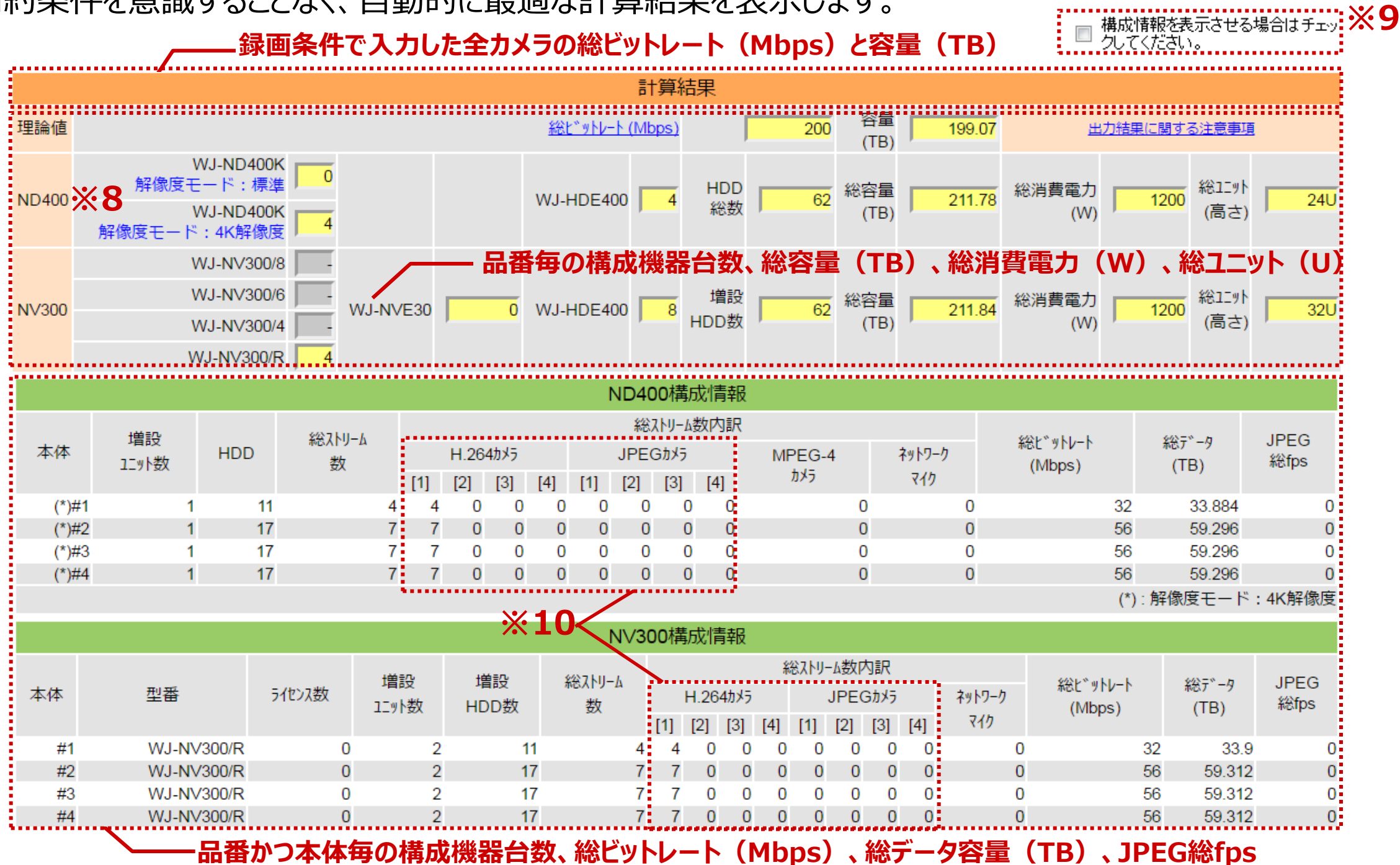

※8: ND400の場合、選択したビットレートによっては解像度モード毎に台数が表示されます。 ※9: 構成情報を表示させる場合は、計算結果右上のチェックボックスをOnにする必要があります。 ※10: 構成情報内の[1]~[4]は、録画条件のH.264・JPEGの入力情報の上からの順番と合致しています。

# **監視レコーダー HDD容量算出ツールの使い方 (4/4)**

#### **【全方位マイク(ネットワークマイク)の設定】**  $\times 1$ 以下の手順により、全方位カメラとの組み合わせ構成を検討できます。

(例) SF438 と SMR10 を12組で構成する場合

① 型番から「SF4\*\*/SW4\*\*+SMR10」を選択、台数を 「12」(※2)として、必要録画条件を入力します ※3

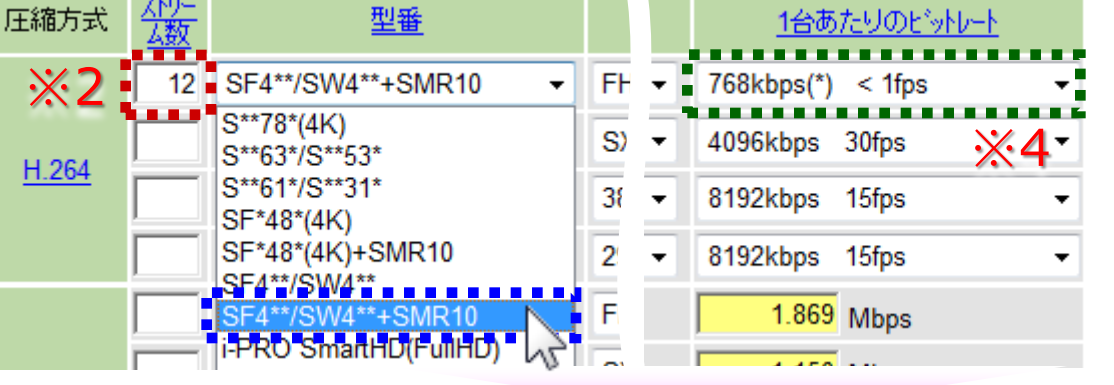

※1:全方位マイクの機能は、ND400(V.4.30以降) および NV300(V1.10以降) において使用できます

- ※2:「全方位カメラと全方位マイク」の組数を入力します
- ※3: 「Audio」のOn/Offにいてはカメラ (「SMR10」を含まない 型番)のみが対象となります。
- ※4:(\*)については、表示されたビットレートに加え、別途 全方位マイクの音声記録用に 2,048kbpsが加算されます

#### ② 手順①で入力された録画条件を反映して、計算結果が更新表示されます

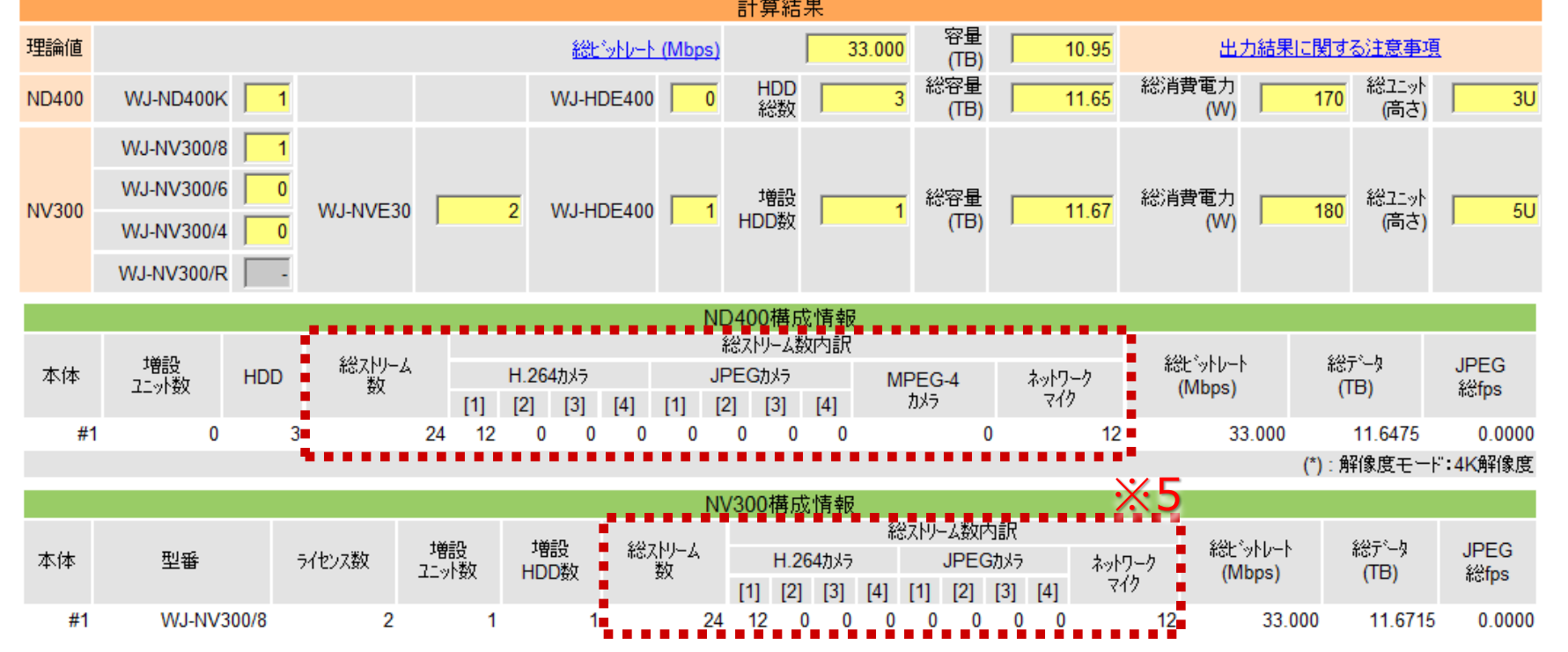

※5:構成情報の「総ストリーム台数」には、カメラ(H.264, JPEG, MPEG-4)およびネットワークマイクの合計数が表示されます。 (本例の場合、H.264カメラ[1] 12台 + 全方位マイク12台 ⇒ 総ストリーム台数 24台 となります) 圧縮方式 ※6:全方位カメラの一部を全方位マイクと組み合わせる場合は右図のように入力します (全方位カメラ8台のうち、全方位マイクとの組み合わせが3組の場合)

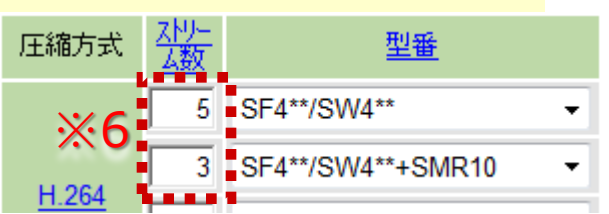